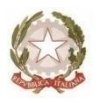

Ministero dell'Istruzione e del Merito **LICEO STATALE CARLO TENCA** Bastioni di Porta Volta,16–20121 Milano Tel. 02.6551606 C. F. 80126370156 Cod. Mecc. MIPM11000D Codice univoco UFW0WC [www.liceotenca.edu.it](http://www.liceotenca.edu.it/) e-mail: [mipm11000d@istruzione.it](mailto:mipm11000d@istruzione.it) pec: [mipm11000d@pec.istruzione.it](mailto:mipm11000d@pec.istruzione.it)

Milano 21 marzo 2023

 Ai Docenti e Agli Studenti delle classi quinte Alla Segreteria didattica Ai Candidati esterni

## **OGGETTO**: **Curriculum dello Studente – istruzioni operative**

Il **Curriculum dello Studente**, previsto dalla legge 107 del 2015, è un documento di riferimento importante per l'esame di Stato e per l'orientamento, che viene allegato al diploma, **pensato per raccogliere le esperienze svolte nel percorso formativo** da ciascuna ragazza e ciascun ragazzo, affinché possano essere valorizzate all'interno dello stesso Esame.

# **Si tratta di un documento da compilare on line che raccoglie tutte le informazioni relative al percorso scolastico ed extrascolastico degli studenti che si apprestano a sostenere l'Esame di Stato.**

**Il documento in tre parti** (Istruzione e Formazione, Certificazioni, Attività Extrascolastiche) raccoglie le informazioni relative alle certificazioni linguistiche, alle attività extrascolastiche quali, ad esempio, quelle culturali, musicali, sportive, artistiche e di volontariato.

La **prima parte**, denominata ISTRUZIONE E FORMAZIONE, è a cura della **scuola** (percorso di studi – PCTO – titoli di studio – esperienze di mobilità);

La **seconda parte**, denominata CERTIFICAZIONI, è a cura della **scuola e/o dello studente (se necessita di integrazioni)**;

La **terza parte**, denominata ATTIVITA' EXTRASCOLASTICHE, è a cura dello **studente**.

Di seguito le modalità di accesso al Curriculum dello studente:

## **FASE 0 –** preliminare:

• gli **studenti** delle classi quinte – inclusi i candidati privatisti - devono **registrarsi** accedendo al sito dedicato:

LICEO STATALE CARLO TENCA - MILANO pag. 1

<https://curriculumstudente.istruzione.it/> vedi video tutorial [https://www.youtube.com/watch?v=CK\\_\\_grPwiM0](https://www.youtube.com/watch?v=CK__grPwiM0)

**FASE 1:** la segreteria scolastica abilita

- gli **studenti** delle classi quinte (inclusi i candidati privatisti);
- i **docenti** coordinatori delle classi quinte e i docenti facenti parte delle commissioni.

# **FASE 2: entro il 31 maggio**

- gli studenti compilano gli spazi del curriculum di loro competenza (vedi video tutorial [https://www.youtube.com/watch?v=SBVlf3GPfIQ\)](https://www.youtube.com/watch?v=SBVlf3GPfIQ);
- i docenti accedono al sito www.curriculumstudente.istruzione.it **con le credenziali di accesso all'area riservata del ministero** - home page – i tuoi servizi – ed eventualmente aiutano i ragazzi nella compilazione.
- **FASE 3:** al termine degli scrutini, entro l'**11 giugno**, la **segreteria** aggiorna il curriculum con gli ultimi i dati relativi al credito, terminando così la fase denominata **consolidamento pre-esame.**

Le commissioni potranno accedere al curriculum tramite la piattaforma Commissione web.

**FASE 4:** al termine degli Esami di Stato, quando sarà disponibile il numero del diploma, la **segreteria** completerà le funzioni di sua competenza, denominate **consolidamento post-esame** e renderà il curriculum accessibile agli studenti sulla piattaforma dedicata.

Si allega nota ministeriale relativa.

il Dirigente scolastico prof Mauro Agostino Donato Zeni

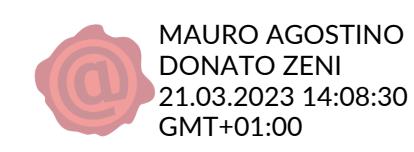

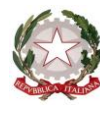

Ministero dell'Istruzione e del Merito

Dipartimento per il sistema educativo di istruzione e di formazione

Direzione generale per gli ordinamenti scolastici, la valutazione e l'internazionalizzazione

del sistema nazionale di istruzione

Ufficio 6° -Valutazione del sistema nazionale di istruzione e formazione

Ai Direttori generali/Dirigenti titolari degli Uffici Scolastici Regionali

Al Sovrintendente agli Studi della Valle d'Aosta

Ai Dirigenti scolastici/Coordinatori didattici delle Istituzioni scolastiche statali e paritarie del secondo ciclo di istruzione

Agli studenti frequentanti l'ultimo anno delle istituzioni scolastiche statali e paritarie del secondo ciclo di istruzione LORO SEDI

e p.c. Al Capo di Gabinetto

Al Capo Dipartimento per il sistema educativo di istruzione e formazione

Al Capo Dipartimento per le risorse umane, finanziarie e strumentali

Al Capo Ufficio stampa

Al Sovrintendente Scolastico della Provincia di Bolzano

Al Dirigente del Dipartimento Istruzione per la Provincia Autonoma di Trento

LORO SEDI

**Oggetto**: Esame di Stato a conclusione del secondo ciclo di istruzione a.s. 2022/23 - indicazioni operative per il rilascio del *Curriculum dello studente*

Come noto, a partire dall'a.s. 2020/21 è stato introdotto nel secondo ciclo di istruzione il *Curriculum dello studente*, un documento di riferimento importante per l'esame di Stato e per l'orientamento, che è allegato al diploma e deve essere rilasciato ai candidati sia interni sia esterni.

Per l'a.s. 2022/23 viene confermato il modello del *Curriculum dello studente* adottato con il D.M. 8 agosto 2020, n. 88, nelle more della definizione della Piattaforma digitale unica e dell'E-portfolio orientativo personale delle competenze previsti dalle *Linee guida per l'orientamento* adottate con D.M. 22 dicembre 2022, n. 328, in considerazione della quale potranno esserne disposte modifiche e implementazioni.

Facendo seguito all'emanazione del D.M. 25 gennaio 2023, n. 11, recante, tra l'altro, l'individuazione delle modalità organizzative relative allo svolgimento del colloquio nell'ambito dell'esame di Stato conclusivo del secondo ciclo di istruzione per l'anno scolastico 2022/2023, con la presente Nota si intendono riproporre sinteticamente le indicazioni operative di massima relative alla predisposizione, alla valorizzazione e al rilascio del *Curriculum dello studente*.

Per indicazioni e informazioni di dettaglio, rinvenibili in specifici materiali di approfondimento, si rimanda al sito dedicato [curriculumstudente.istruzione.it,](http://www.curriculumstudente.istruzione.it/) punto di accesso a tutte le funzioni predisposte per le scuole e per gli studenti, **già attive al momento dell'emanazione della presente Nota.**

## **INDICAZIONI PER LE SCUOLE**

Le azioni di competenza delle segreterie scolastiche consistono essenzialmente nell'abilitazione alle funzioni di docenti/studenti e nel consolidamento del *Curriculum*, da effettuare prima e dopo l'esame di Stato. Rinviando alla lettura attenta delle FAQ specifiche e dei materiali informativi per le scuole presenti sul sito dedicato all'indirizzo [https://curriculumstudente.istruzione.it/come-crearlo](https://curriculumstudente.istruzione.it/come-crearlo-scuola.html)[scuola.html,](https://curriculumstudente.istruzione.it/come-crearlo-scuola.html) si riportano di seguito alcune indicazioni generali.

## *a) Abilitazione docenti/studenti*

Nella sezione "*Curriculum dello studente*" all'interno dell'area SIDI "*Alunni-Gestione Alunni*" le segreterie scolastiche hanno a disposizione la voce "*Abilitazione*" per docenti e studenti. **Prima di poter essere abilitati, sia i docenti sia gli studenti devono aver effettuato un primo accesso all'area riservata del Ministero dell'Istruzione e del merito**. Viene demandata all'autonomia delle singole istituzioni scolastiche la scelta dei docenti da abilitare alla visualizzazione del *Curriculum* degli studenti delle proprie classi; ad ogni modo si ritiene opportuno che l'abilitazione sia estesa prioritariamente ai docenti individuati quali commissari d'esame.

#### *b) Consolidamento pre-esame*

Il consolidamento pre-esame ha la funzione di mettere a disposizione delle commissioni d'esame il *Curriculum dello studente* in tutte le parti già compilate, per la sua valorizzazione nel colloquio. È possibile effettuare un consolidamento massivo delle informazioni precompilate presenti nelle prime due parti del *Curriculum* ("Istruzione e formazione" e "Certificazioni") degli studenti di ogni classe. Ad ogni modo, si suggerisce di effettuare previamente una verifica della completezza dei dati precaricati, per procedere eventualmente all'integrazione dei dati mancanti o incompleti intervenendo direttamente nei sistemi informativi che alimentano il *Curriculum*, come indicato nella specifica guida.

## **Il consolidamento pre-esame deve essere effettuato dopo lo svolgimento delle operazioni propedeutiche all'esame di Stato riguardanti la presentazione dei candidati** (nelle modalità che

saranno indicate dalla consueta Nota della Direzione generale per i sistemi informativi e la statistica) e prima dell'insediamento delle commissioni d'esame.

#### *c) Consolidamento post-esame*

Concluso l'esame di Stato, **quando è disponibile il numero identificativo del diploma rilasciato**, le scuole devono consolidare definitivamente il *Curriculum dello studente*, integrato anche con le informazioni inerenti all'esito conseguito. A seguito del consolidamento post-esame il *Curriculum* viene messo a disposizione degli studenti nella sua versione definitiva all'interno della piattaforma "*Curriculum dello studente*", senza che sia necessaria alcun'altra azione a carico delle segreterie.

Assieme al diploma e al *Curriculum dello studente*, le istituzioni scolastiche rilasciano, ai sensi della normativa U.E., anche il *Supplemento Europass al certificato*, anch'esso collegato in maniera univoca al diploma tramite il riferimento al numero identificativo di quest'ultimo e contenente informazioni in parte già presenti nella sezione "Titolo di studio" del Curriculum. Per la semplificazione del lavoro delle segreterie scolastiche e la dematerializzazione anche il Supplemento Europass al certificato è reso direttamente disponibile agli studenti all'interno della piattaforma "*Curriculum dello studente*", senza necessità di procedere alla stampa e alla consegna del documento assieme al diploma.

## **INDICAZIONI PER I CANDIDATI ALL'ESAME**

All'interno della piattaforma "*Curriculum dello studente*", accessibile dal sito [curriculumstudente.istruzione.it,](http://www.curriculumstudente.istruzione.it/) i candidati all'esame di Stato possono visualizzare le informazioni sul loro percorso di studi nelle parti prima e seconda ed arricchire il *Curriculum* sia con informazioni sulle certificazioni conseguite sia soprattutto sulle eventuali attività svolte in ambito extra scolastico, al fine di mettere in evidenza le esperienze più significative, con particolare attenzione a quelle che possono essere valorizzate nello svolgimento del colloquio. Per accedere alla piattaforma è necessario che i candidati all'esame, dopo aver effettuato un primo accesso all'area riservata del Ministero, **siano stati previamente abilitati dalle segreterie.** L'accesso all'area riservata avviene tramite le credenziali SPID o tramite le credenziali di accesso ottenibili tramite la procedura di registrazione, con inserimento del codice fiscale, dei dati anagrafici e di un indirizzo di posta elettronica (**che può essere quello personale e non deve necessariamente essere quello istituzionale collegato alla scuola**).

## **La compilazione del Curriculum è possibile fino al consolidamento pre-esame da parte della segreteria.**

I candidati esterni procedono con la compilazione del *Curriculum* prima di sostenere l'esame preliminare; il loro *Curriculum* verrà consolidato dalle segreterie solo in caso di ammissione all'esame.

#### **INDICAZIONI PER LE COMMISSIONI D'ESAME**

Ai sensi del D.M. n. 11/2023, "*nello svolgimento dei colloqui la commissione d'esame tiene conto delle informazioni contenute nel curriculum dello studente*" (art. 2, c. 1). Quindi il *Curriculum* può avere un ruolo anche nella predisposizione e nell'assegnazione dei materiali da sottoporre ai

candidati, effettuate dalla sottocommissione tenendo conto del percorso didattico effettivamente svolto e con riguardo anche alle iniziative di individualizzazione e personalizzazione eventualmente intraprese nel percorso di studi (art. 2, c. 5).

A seguito dell'operazione di consolidamento pre-esame da parte delle segreterie, il *Curriculum* viene messo direttamente a disposizione delle commissioni d'esame tramite l'applicativo "*Commissione web*".

## **TEMPISTICA**

Si propone di seguito un prospetto riepilogativo della tempistica delle principali operazioni collegate alla definizione del *Curriculum*:

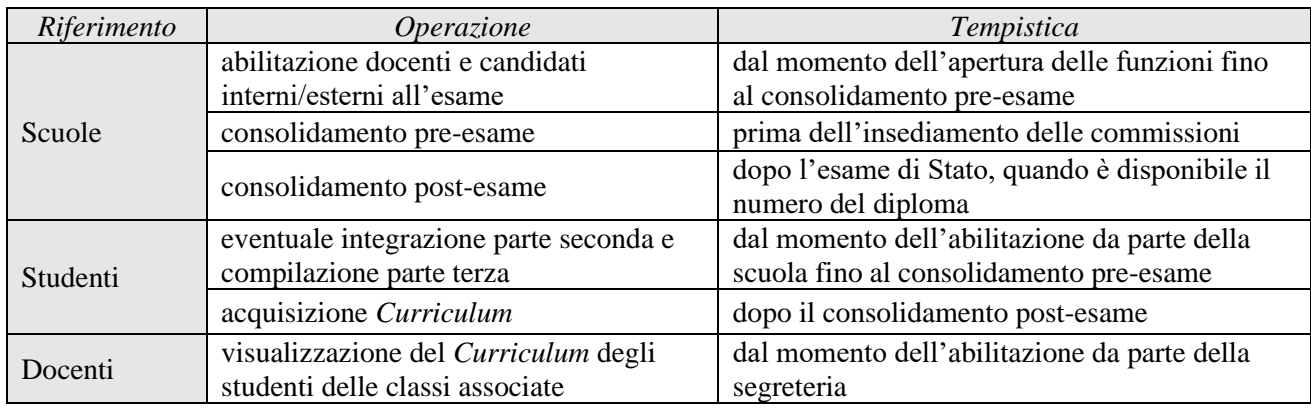

## **FUNZIONE DI MONITORAGGIO PER GLI USR**

Per consentire agli USR di verificare lo stato di avanzamento dello svolgimento delle operazioni di competenza delle Istituzioni scolastiche per la predisposizione del *Curriculum dello studente* e di fornire conseguentemente il necessario supporto, è stata realizzata all'interno del SIDI una specifica funzione di monitoraggio. Con successiva comunicazione indirizzata direttamente ai Direttori generali/Dirigenti titolari degli Uffici Scolastici Regionali verranno fornite informazioni su tempi di apertura delle funzioni oltre alle modalità per un loro efficace utilizzo.

Si ringrazia per la fattiva collaborazione.

 IL DIRETTORE GENERALE *Fabrizio Manca*

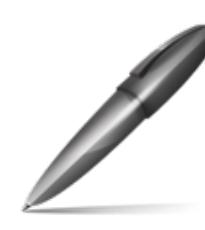

Firmato digitalmente da MANCA FABRIZIO  $C = IT$ O=MINISTERO DELL'ISTRUZIONE